## **Entering a proposal in Curriculog for approval by more than one college** *[2-19-24]*

Once logged into Curriculog, click on "New Proposal":

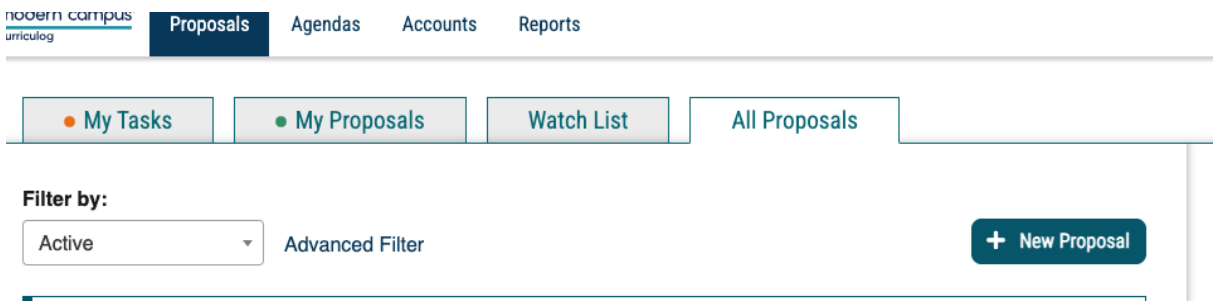

Scroll down to the two relevant proposal forms: the "Joint College Ownership" forms for course modifications and for new course proposals. You may need to click "Next 10" to find these forms.

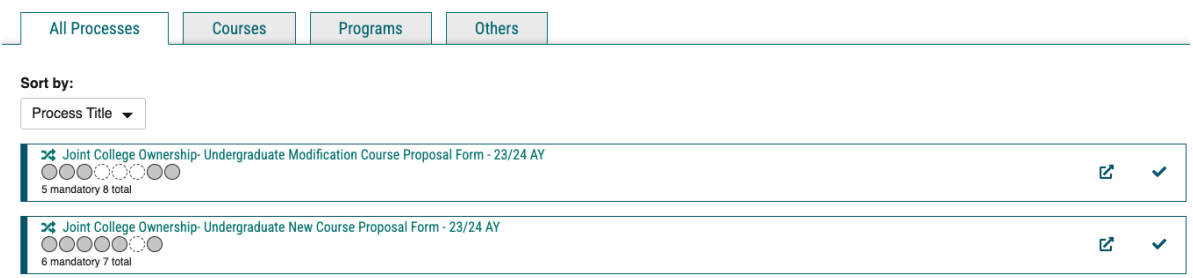

Once launched, these proposals will route to each college curriculum committee. In addition, the originating unit should indicate in the proposal which college-level curriculum bodies (for example, CLAS Academic Council and the College Curriculum Committee of MCEC) will be considering it.

Once a joint proposal is launched, its progress can be tracked like that of any other course proposal (each approval stage has its own icon so one can tell at what stage the proposal sits). The circles below the proposal name are where one tracks the progress of approvals.

Questions about joint course proposals should be addressed to the appropriate associate dean. In the College of Liberal Arts and Sciences, contact Associate Dean Timothy Cole at [tmcole@maine.edu](mailto:tmcole@maine.edu) or email clas@maine.edu.